## **Lot Quantity Adjust**

**This option is useful to adjust (increase or reduce) the quantity of a selected lot**

While adjusting the user will have to enter a valid reason for adjustment which will help to trace during the audit of the lot

The user will be able to increase the quantity or reduce the quantity up to 0 provided the quantity is either the same or more than the reserved quantity

Quantity can be adjusted both in weight and unit count

"Adjust Quantity" scree can be opened by selecting the Lot and then by "Lot Adjust" menu in Inventory View"

## **Screen shot:**

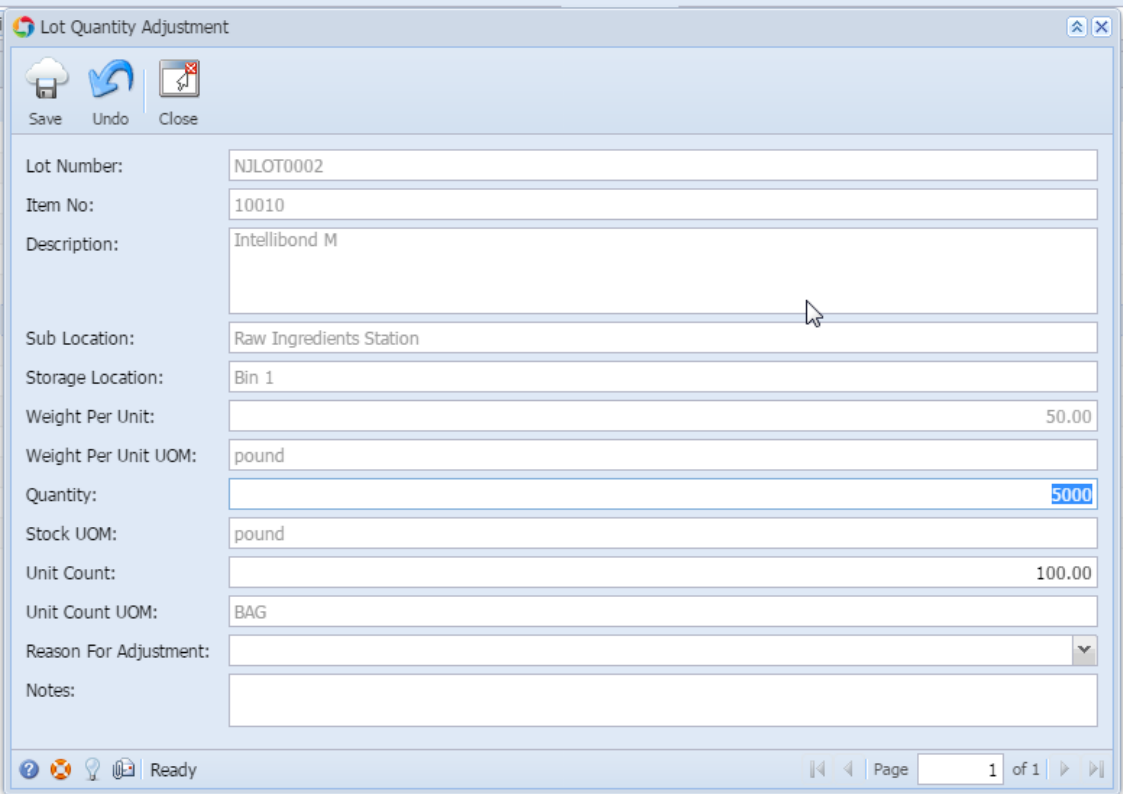

## **Fields description:**

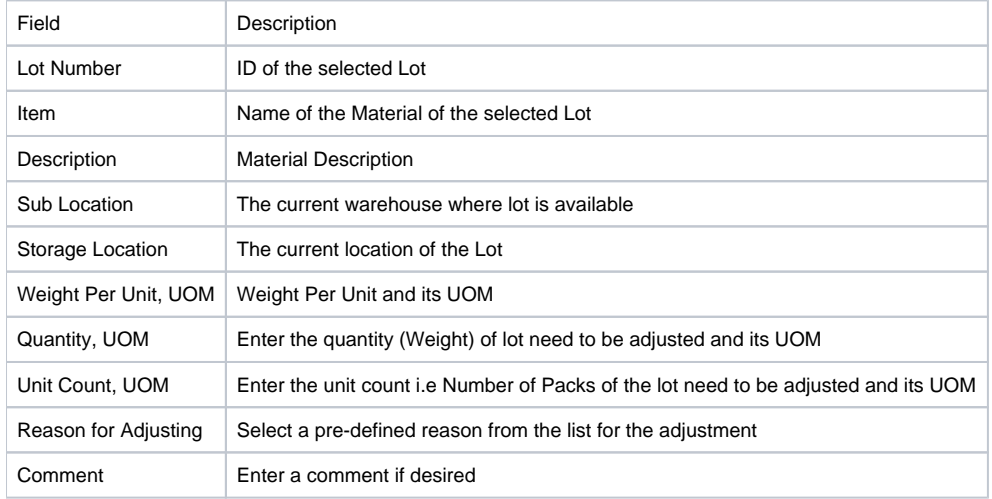

## **To update the lot Quantity:**

• Select the lot in "Inventory View" screen

- Click on the menu option or the context menu "Lot Status Adjust"
- Enter the new lot quantity or new unit count
- Click on "Save" button to save the changes